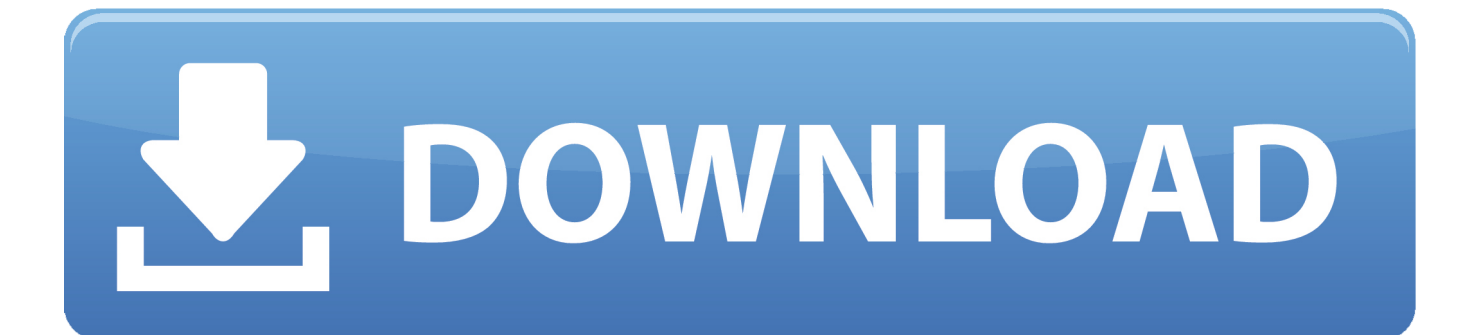

[Download Digimaster 3 Usb Driver](https://imgfil.com/1u17oa)

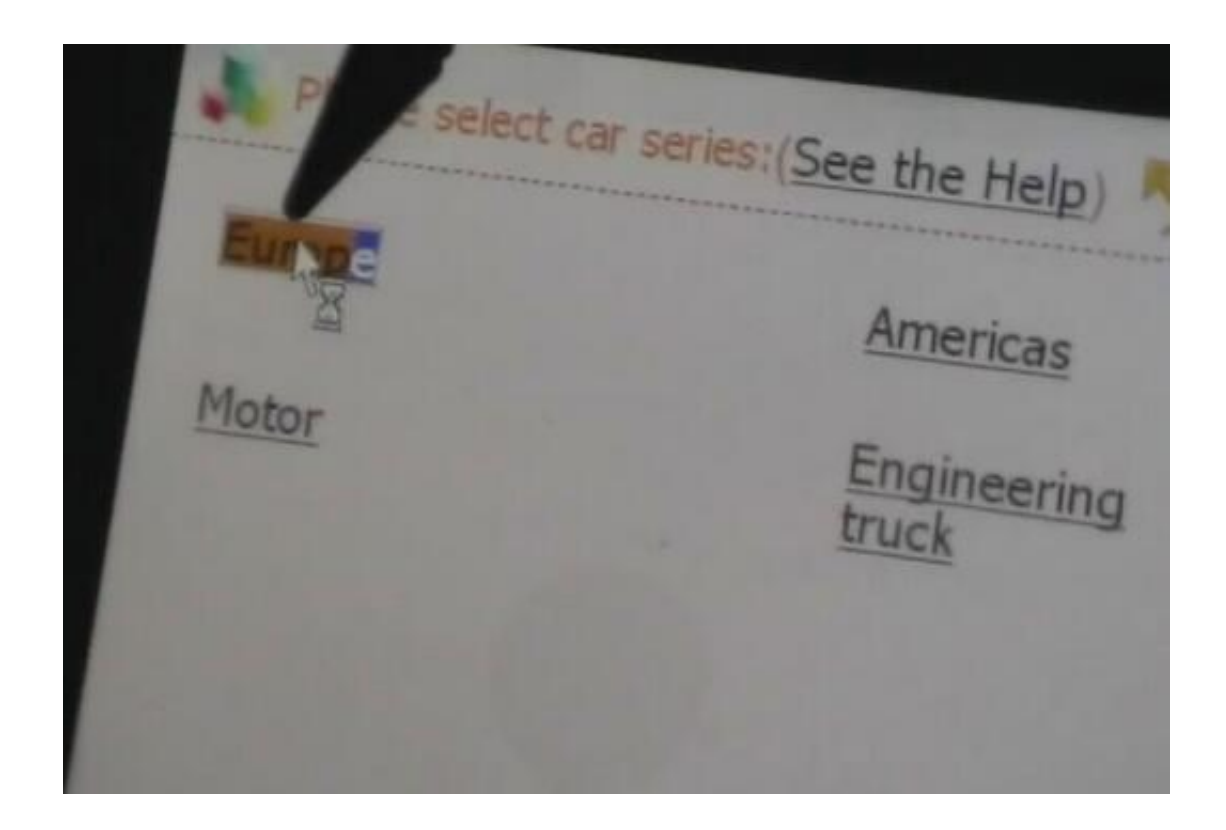

[Download Digimaster 3 Usb Driver](https://imgfil.com/1u17oa)

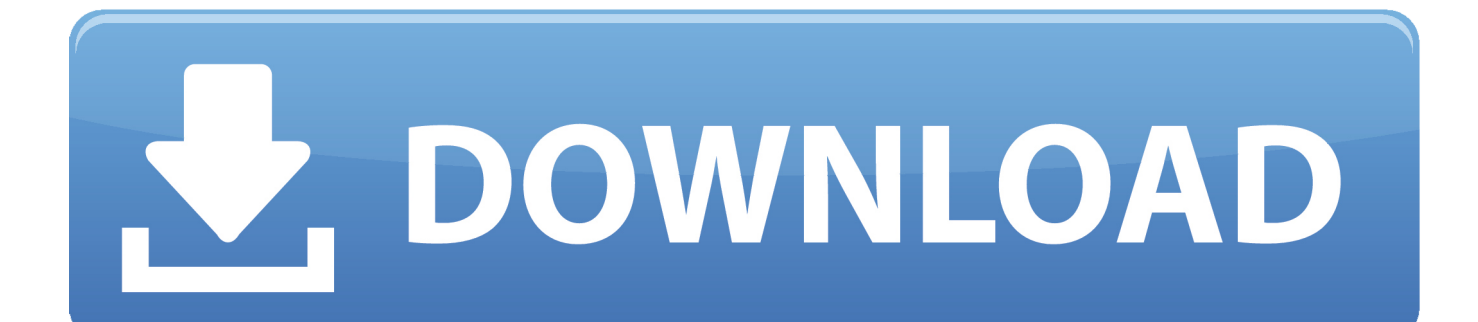

TIPS: Please uninstall the anti-virus software and firewall temporarily in order to run the software normally.. Here is Odometer Programmer update instruction and vehicle list free download 1.

- 1. digimaster driver
- 2. kodak digimaster driver download
- 3. digimaster 2 drivers

Connect the USB to the computer, start your Digiprog 3, run Digiloader1 exe 2 Choose the right port, select Digi1.. It can befunctioned after successful download " Note: 1) When you use digimaster3 ck1200, if the following error appears, this is IP Restriction, please tell us, we will help you remove restriction according to IP.. Step 5: Double-click Digimaster 3 PC Tools and choose 'Kernel Update' Step 6: Make sure the purple Mini USB is connected, then you can see ' USB connect succeed' Step 7: Click 'Kernel Update' and choose 'EBOOT\_20110427.. Step 1: Press button number 8 and button OK at the same time, and turn the power on.

## **digimaster driver**

digimaster driver, kodak digimaster drivers, kodak digimaster driver download, kodak digimaster print driver, digimaster 2 drivers [Hdf5 Install Windows](https://despajudgjac.substack.com/p/hdf5-install-windows)

When you see "Press OK to confirm and continue update Firmware" press OK, then it enter the procedure of updating.. Free download: Digiprog 3 vehicle list: Digiprog 3 adapters list Digimaster 3 Update Kernel After update EBOOT, it is necessary to update kernel.. After update EBOOT successfully, please turn the power off and choose a appropriate way to update the kernel. [Драйвер Для Принтера Hp Laserjet P1005 Для Виндовс 7](https://fhanevmisuc.over-blog.com/2021/03/-Hp-Laserjet-P1005-7.html)

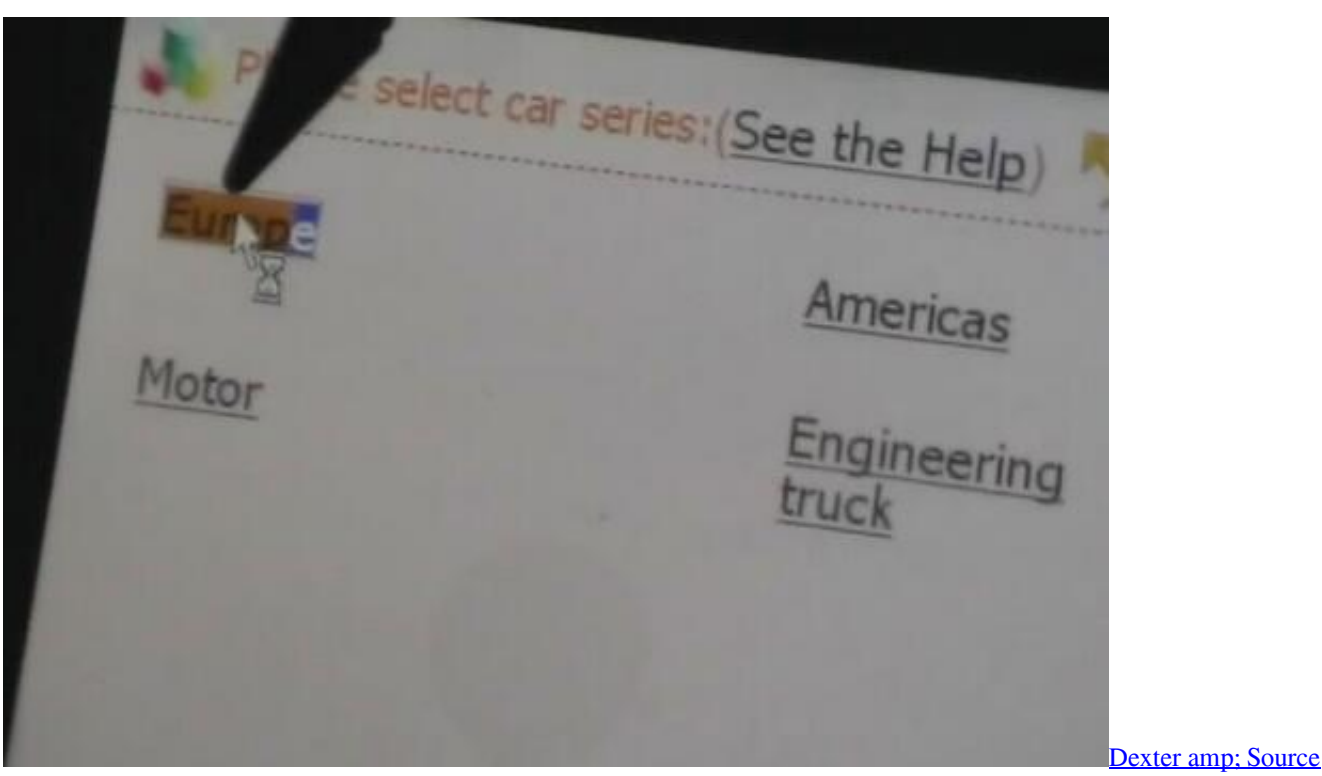

[Kids](https://microsoft-mac-free-download.simplecast.com/episodes/dexter-amp-source-kids)

## **kodak digimaster driver download**

## [The Sims 4 Dlc Free Download Mac](https://lingrischiry.themedia.jp/posts/15234243)

 Delete the old file 'YHTech' which is inSD card Copy the 'YHTech' files from CD, and save it in SD card.. 3 In upgrading, it should be like this until over Attention, it will be damaged if you remove it now.. bin' then click 'OK' to start EBOOT program update Step 8: After 10sec The DIGIMASTER 3 screen appears a twinkling red 'YH' logo which means EBOOT update is complete. [download Afm File torrent](https://hub.docker.com/r/wrenigitse/download-afm-file-torrent)

## **digimaster 2 drivers**

[Star Control 3 Rapidshare: Software Free Download](https://microsoft-mac-free-download.simplecast.com/episodes/star-control-3-rapidshare-software-free-download)

As the image shown below Step 3: Choose 'install the software automatically', click 'click' Step 4: If Digimaster 3 have been installed already, choose the second "SEC SOC SMDK Board" in dialog box as shown below, and click 'Next' to complete driver installation.. Remove SD card from D3 to cardreader,and connect to PC After successful connection, click 'Removable Disk(E:)' as showed in the picture.. Please insert SDcard into D3 after successfully copy and paste Then connect to network andturn on D3, click 'OK' for downloading when appear remark of 'Pleaseconnect network download hypervisors!'In the interface.. After Update EBOOT, Still Not Work? Second Way, please operate by following the next tips: 1.. Step 2: Connect D3 with a computer through Mini USB (purple color), you can see a tip 'Found New Hardware wizard'.. bin, and Click the button If your dp3 doesn't enter blue screen, check your setting and restart from step 1.. 8 2018 - 2018 version Download Rating: 85% Windows 7 drivers: SmartKey 3 USB - free driver download, Driver downloads: SmartKey 3 USB - SmartKey 3 USB Driver premium driver download for Windows 7 Home Premium 2014. ae05505a44 [Talking Larry App](https://seesaawiki.jp/cooracomwa/d/Talking Larry App UPD)

ae05505a44

[Download Google Chrome Mac Os 10.6 8](https://seesaawiki.jp/camisovday/d/##BEST## Download Google Chrome Mac Os 10.6 8)